## **Fișa de lucru Word 1**

- 1. Creați un fișier Word și salvați-l cu numele dvs.
- 2. Scrieți textul: *" Editor de texte – un program simplu care permite scrierea de texte, fără a avea posibilitatea formatării avansate a textului sau introducerii de tabele și imagini. Procesor de texte – un program ce permite formatarea textului (schimbarea fontului, a dimensiunii acestuia, scriere îngroșată, înclinată etc.), introducerea de imagini, tabele etc. Cu toate că există o deosebire mare între editoarele de text și procesoarele de text, pentru toate programele folosite pentru creare de documente se folosește termenul de editor de text.*"
- 3. Îngroșați cuvintele "editor și procesor de texte". Aplicați o spațiere de 12 pct între rânduri.
- 4. Setați fontul **Brush Script** cu dimensiunea 12 și de culoare albastru.
- 5. Introduceți [imaginea](http://www.ctalicuza.ro:81/mc/msword.jpg) în document. Modificați dimensiunile imaginii la 9 cm. Aplicați-i un stil **Metal oval**. Rotiți imagine cu 90<sup>0</sup> la stânga.
- 6. Inserați un tabel cu două coloane și patru rânduri în care să scrieți cate trei motive pentru care va place sau nu vă place ora de TIC și Informatică

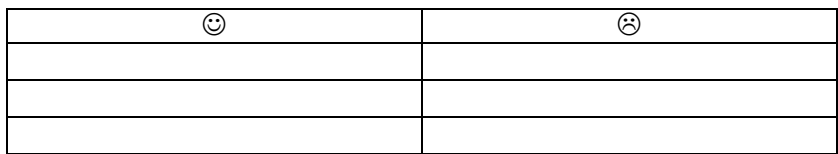

- 7. Inserați folosind WordArt textul **Editoare de texte**.
- 8. Inserați numărul de pagină
- 9. Inserați în antet numele și clasa
- 10. Inserați în subsol data curentă, care să se actualizeze automat